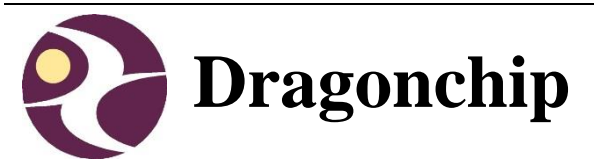

# Single Remote Control application using DC6688F2P Voltage-doubler

AppNote119

Document Revision 1.2 Contract Contract Contract Contract Contract Contract Contract Contract Contract Contract Contract Contract Contract Contract Contract Contract Contract Contract Contract Contract Contract Contract Co

## **Table of Content**

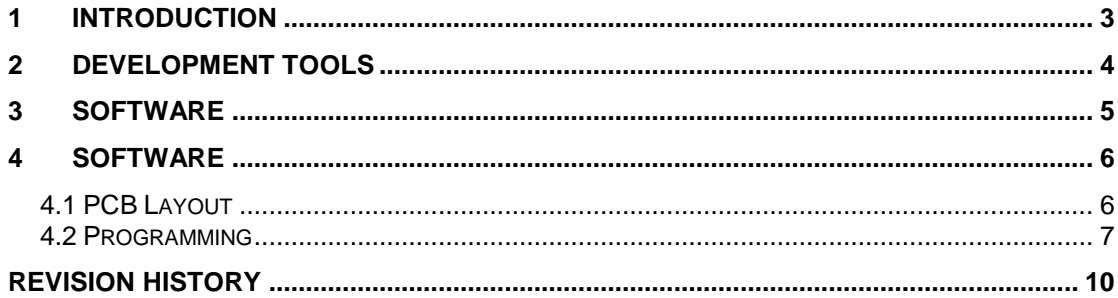

## <span id="page-2-0"></span>**1 Introduction**

The objective of this document is to provide technical information on making the remote using DC6688F2P.

A block diagram of F2P voltage-doubler for remote control application is shown below.

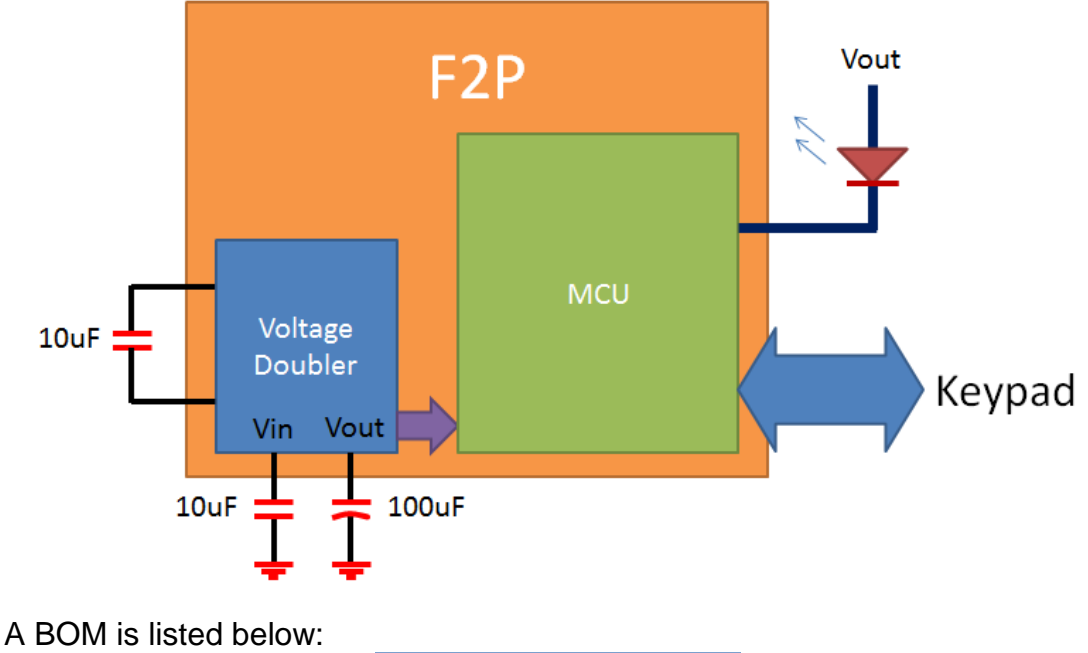

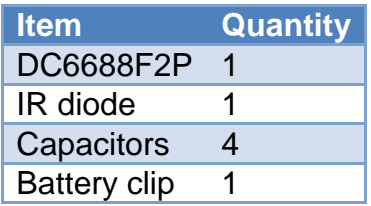

Three areas will be covered, and explain in detail in the subsequent sections.

- 1) Development tools
- 2) Software
- 3) Hardware

## <span id="page-3-0"></span>**2 Development tools**

Before proceeding to software development, make sure the following software components are installed in PC:

- 1) Keil PK51 v953 or higher
- 2) [Emulator driver v3.1.2](http://www.dragonchip.com/TechDoc/DevelopmentTools/EMT.htm) or higher Hardware emulator for F2P (DC6688EMT-F2T) must be used.
- 3) [Software SLP v8.2.1](http://www.dragonchip.com/TechDoc/DevelopmentTools/SLP.htm) or higher This is used for production. Hardware programming connection refers to section 4.1.

## <span id="page-4-0"></span>**3 Software**

Detail refers AppNote080, in which an example code of remote control for F2P is prepared.

### <span id="page-5-0"></span>**4 Hardware**

#### <span id="page-5-1"></span>**4.1 PCB Layout**

There are two areas need to pay attention:

- 1. The path on IR diode
	- 1.1 Trace width must be larger than 0.8mm
- 2. The circuit on voltage doubler
	- 2.1 All the capacitors connected to the voltage doubler should be placed as close as possible to the IC. Trace length within 2cm is recommended.
	- 2.2 Trace width must be larger than 0.8mm
	- 2.3 Multilayer ceramic caps (±10%)

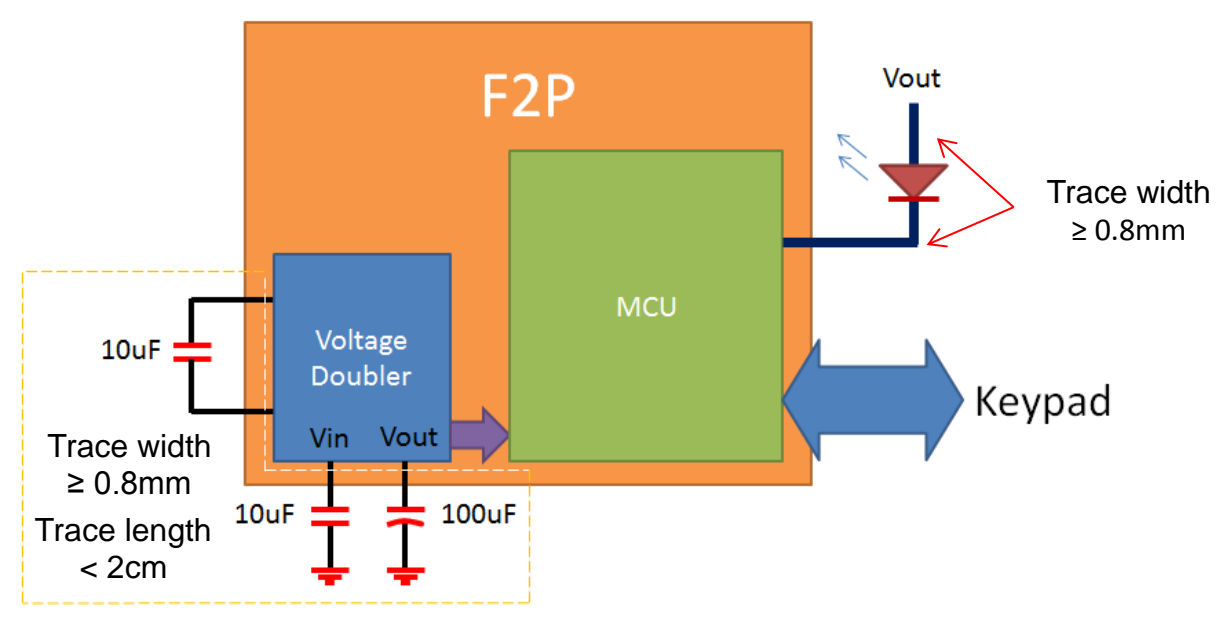

3. All capacitors and MCU VSS should be on one ground line Below shows an example of good and bad layout. 3.1 Good layout

Single Remote Control application using DC6688F2P Voltage-doubler AppNote119 Rev1.2

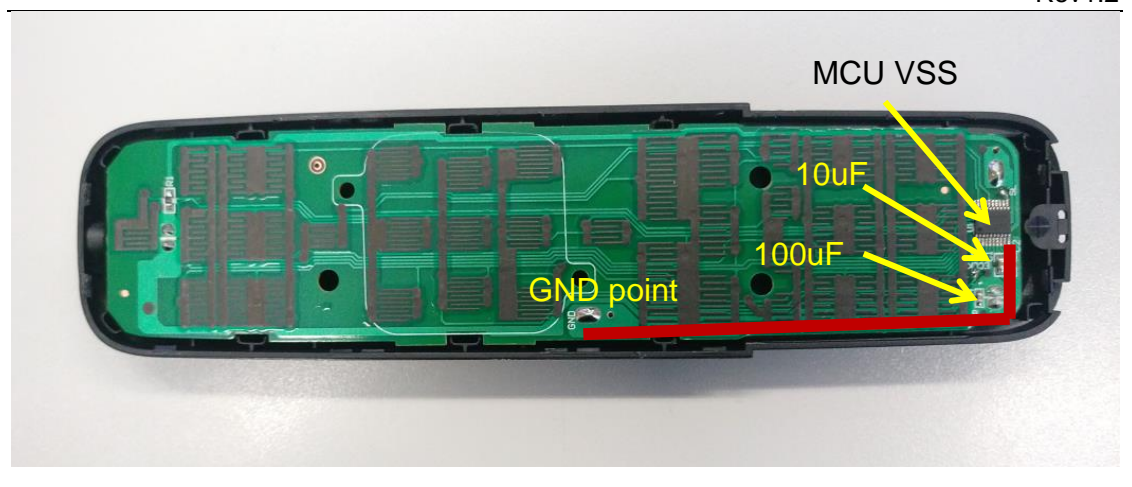

3.2 Bad layout

The layout below is considered to be bad as ground (GND) is separated into two paths, one for 100uF while another for MCU and 10uF.

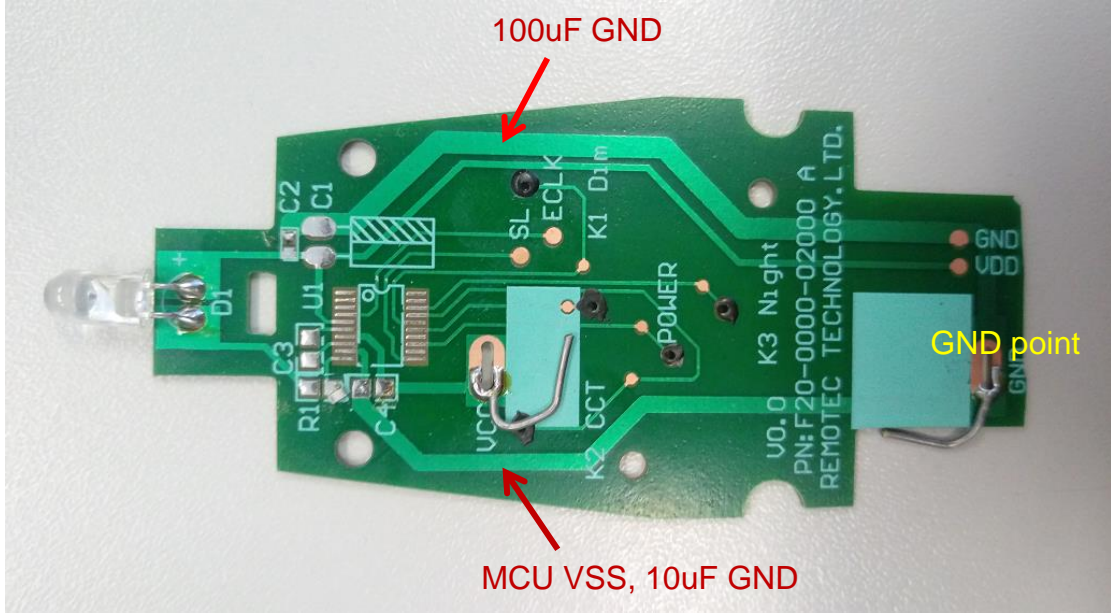

4. No carbon film is allowed between IC and programming pad Carbon film resistance would affect the signal integrity, and therefore, is prohibited

#### <span id="page-6-0"></span>**4.2 Programming**

The [software SLP Rev6.9.3](http://www.dragonchip.com/TechDoc/DevelopmentTools/SLP.htm) or higher must be used. Setting is shown below:

Single Remote Control application using DC6688F2P Voltage-doubler AppNote119 Rev1.2

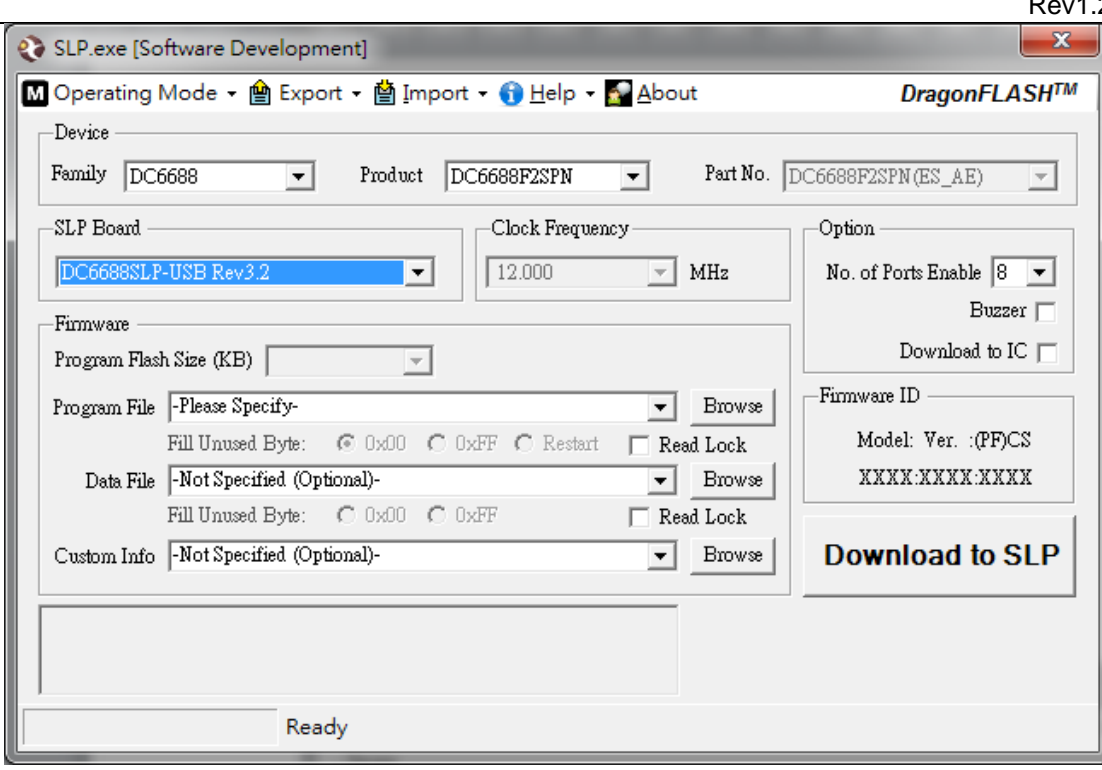

The programming pin is highlighted below.

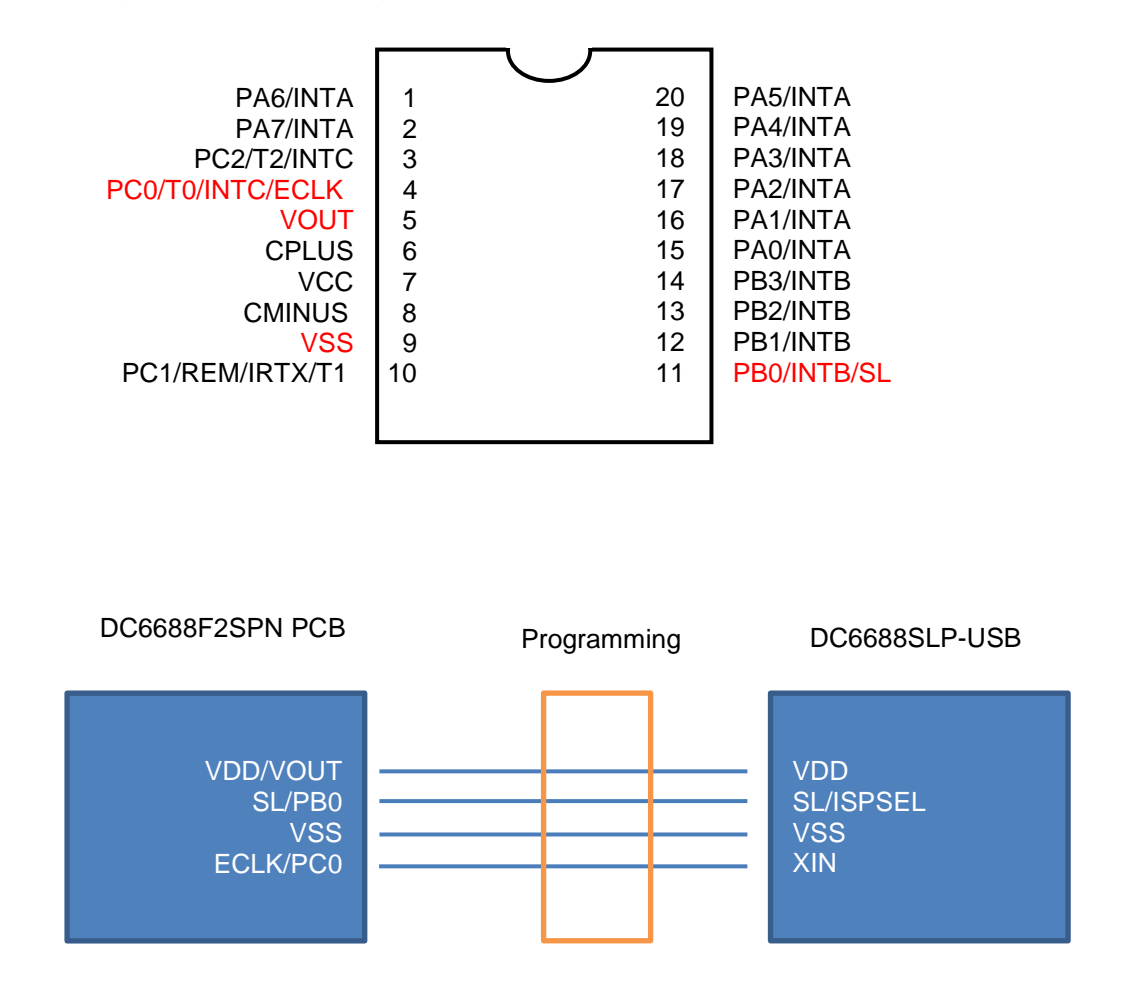

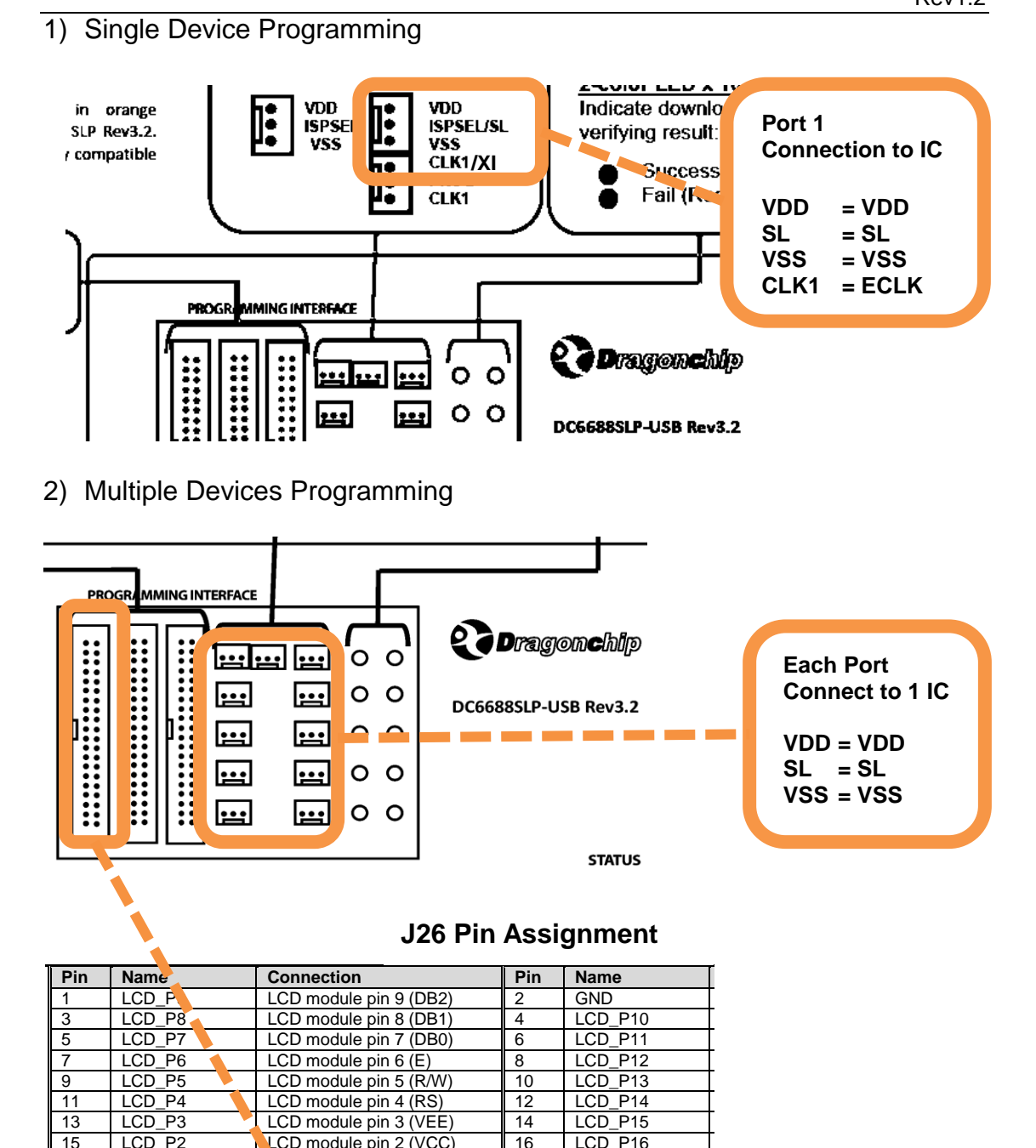

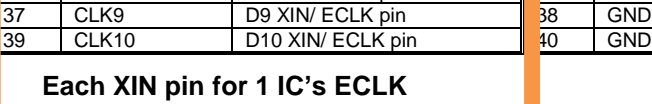

Please refer to **SLP Rev3.2 manual** for more details.

15 LCD\_P2 LCD module pin 2 (VCC) 16 LCD<br>15 LCD\_P16 LCD module pin 1 (VSS) 18 GND 17 LCD\_P1 **LCD** module pin 1 (VSS) 18 GN<br>
19 GND GND GND GND GND GND GND GND GND

21 CLK1 D1 XIN/ ECLK pin 22 GND 23 CLK2 D2 XIN/ ECLK pin 24 GND<br>25 CLK3 D3 XIN/ ECLK pin 26 GND<br>27 CLK4 D4 XIN/ ECLK pin 28 GND CLK3 D3 XIN/ ECLK pin 26 GND<br>CLK4 D4 XIN/ ECLK pin 28 GND 27 CLK4 D4 XIN/ ECLK pin 28 GND<br>29 CLK5 D5 XIN/ ECLK pin 30 GND

31 CLK6 D6 XIN/ ECLK pin 32 GND 33 CLK7 | D7 XIN/ ECLK pin | 34 GND 35 CLK8 D8 XIN/ ECLK pin 36 GND

 $D10$  XIN/ ECLK pin

19 GND GND 20 NC NC

29 D5 XIN/ ECLK pin 30 BHz<br>D6 XIN/ ECLK pin

## <span id="page-9-0"></span>**Revision History**

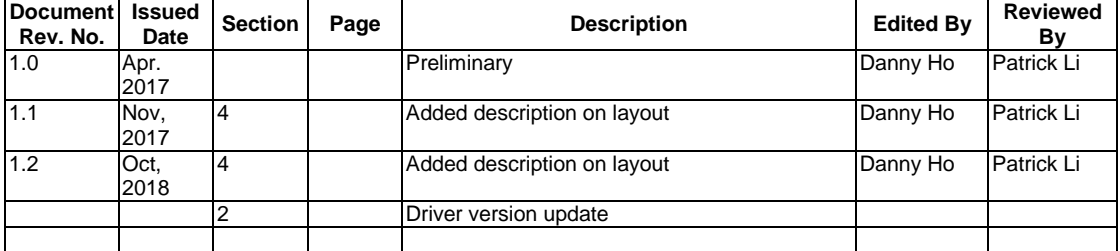

#### **Copyright Notice**

This specification is copyrighted by Dragonchip Ltd. No part of this specification may be reproduced in any form or means, without the expressed written consent Dragonchip Ltd.

#### **Disclaimer**

Dragonchip Ltd. assumes no responsibility for any errors contained herein.

Copyright by Dragonchip Ltd. All Rights Reserved. Dragonchip Ltd. TEL: (852) 2776-0111 FAX: (852) 2776-0996 http://www.dragonchip.com